# ProSoft Technology Product Update Notice

## **Subject PTQ-PDPMV1 Product enhancement**

**Contents** PROFIBUS DP-V1 technical and commercial resolutions.

- Introduction and support of Unity Pro XL Functional Module
	- Introduction of new Mailbox Messaging Function blocks
	- Support of separate data types for Mailbox Messaging, Status and Cyclic data
	- New sample processor files for xfm and xsy file types
	- PROFIBUS comDTM now availble at no charge and shipped with each PDPMV1 unit
	- Structured automatic creation of Unity Pro XL and Concept, PTQ module and GSD files.
	- New ProSoft Technology Configuration Builder (PCB) Readme files availble on the PCB downlaod WEB Site. (Learn whats new about the PCB)
	- Copy configuration files to a Compact Flash drive

#### **Firmware** <Currently Shipping>

**Release**

- 
- ProSoft Technology Configuration Builder, PCB version 2.0.4.22.0008
- PTQ-PDPMV1 Module Firmware 1.15, Backplane 2.14
- PTQ-PDPMV1 Master Firmware 2.70

### **Appendix**

**Concerns** Channel Sales and Technical Support / Managers

**Released** 2<sup>nd</sup> Quarter 2007

**\*** Turning ON or OFF Acyclic Mailbox Messaging. This new enchanment will allow the user to save processor memory space when PROFIBUS acyclic mesaging is not required.

**\*** Automatic Slave Diagnostics. This enhancement will allow the user to turn ON or OFF the generation of PROFIBUS Standard 6 byte slave diagnostics with the input status data type. The PTQ-PDPMV1 module will automaticlaly generate 'Get Slave Diagnostics' message and report the diagnostics in the input status block.

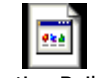

ProSoft Configuration Builder Read Me.htm

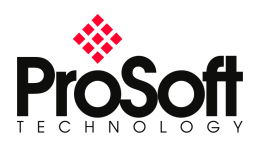

At the request of UAG group (Unity Appication Generator) Unity Pro XL export, PROFIBUS Network, GSD, PTQ module and Master configuration files are automatically created when closing the PCB project. The file folder structure for these files are as follows :

> Exit PCB and confirm that the changes will be saved (if the project is not saved then PCB will not export the files).

> > The folder structure is implemented as follows:

{rootdrive}\PCBExportFiles\'ppf name'\'Project Name'\'Location Name'\'Module Name'\

The following files will be created in each folder created by PCB

{rootdrive}\PCBExportFiles\'ppf name'\

Project ppf file (.ppf) {rootdrive}\PCBExportFiles\'ppf name'\'Project Name'\'Location Name'\

(Concept folder created only for PTQ-PDPMV1 modules)

*\Concept\.dty, .asc files*

{rootdrive}\PCBExportFiles\'ppf name'\'Project Name'\'Location Name'\'Module Name'\

PROFIBUS xml file (*modulename.xml) PTQ cfg file (.cfg)* 

(Unity folder created only for PTQ-PDPMV1 modules)

*\Unity\Unity xml files (.xsy, .xdb)*

(gsd folder created for all PDPMV1 modules)

*\gsd\GSD files used for module (.gsd)*

(Concept folder created only for PTQ-PDPMV1 modules)

*\Concept\txt files for variables*

The files can also be exported manually while in PCB, by selecting Projet/Project/Export Files.

This new version of PCB now creates a xfm file used by Unity Pro XL to create a Functional Module.

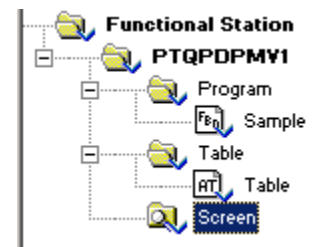

Two PCB files are now created when the user selects 'Export Processor Files' after creating the PROFIBUS configuration, the xsy and xfm files.

The XSY file imports the cyclci data types and variables with assigned %IW/MW addresses. The XFM creates fucntion blocsks for each the mailbox messages used for acyclic messaging.

The functiona blocks as listed in the below table.

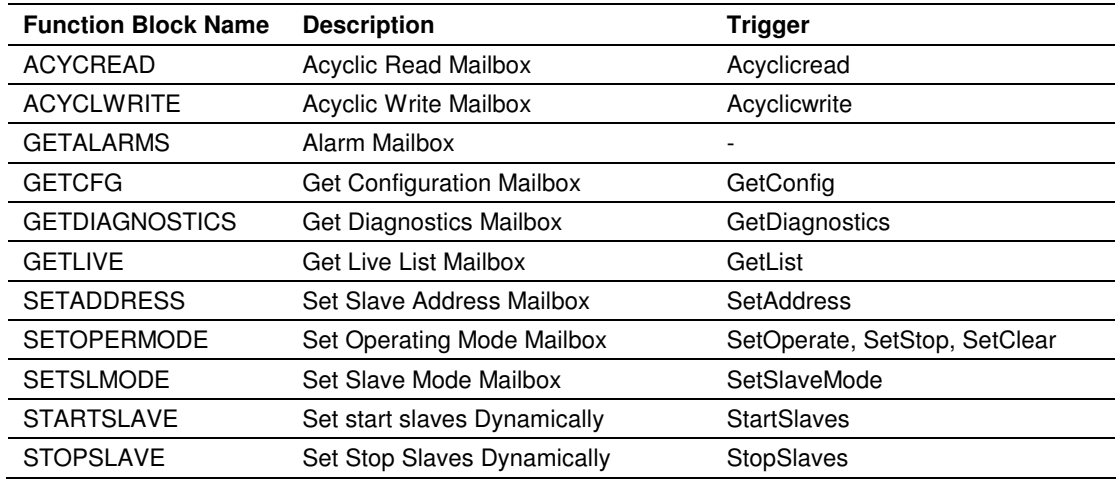

*For additonal information, please review the new PTQ-PDPMV1 manual availble from the ProSoft Technology WEB site.*

### Sample Function Block

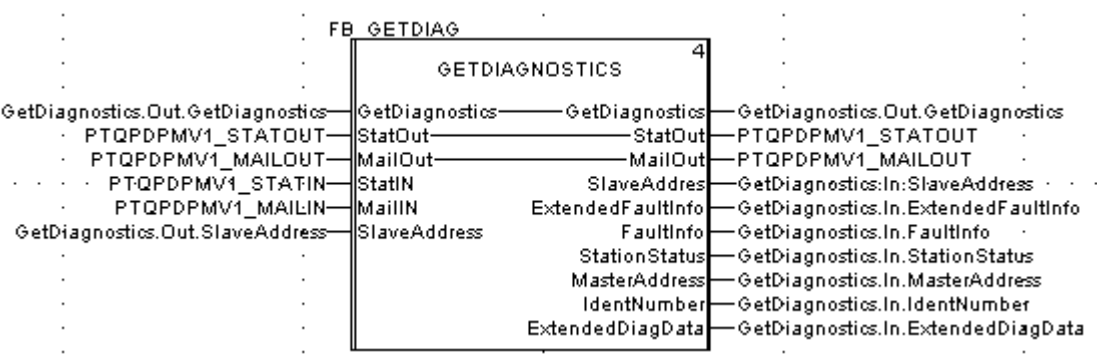

New data types are created to allow for better flexiblity and break down the previous large data type into three input and three output types as follows :

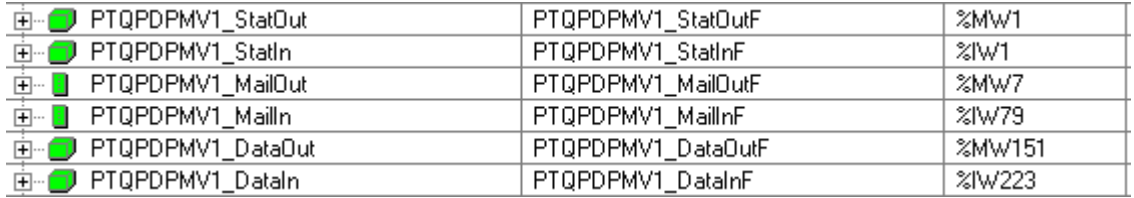

To allow for convience, the PCB now allow the user to directly write to a CF writer. The user can simply remove the personality moduel (CF Card) from the PTQ module and insert into a CF read/writer. Now the user only needs a few spare CF's to create and save the new configuration to later insert into production modules.

**For any other information, please contact ProSoft Technology, or visit the ProSoft Technology Web site at the following address : http://www.prosoft-technology.com/**